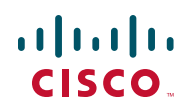

# **Release Notes for RVS4000 V2 Firmware Version 2.0.3.4**

#### **January 2014**

These Release Notes describe the changes and known issues in the RVS4000 V2 firmware version 2.0.3.4.

**NOTE** We recommend that you use Internet Explorer to upgrade to version 2.0.3.4.

#### **Contents**

This document includes the following topics:

- **[Changes Since Firmware Version 2.0.3.2](#page-0-0)**
- **[Changes Since Firmware Version 2.0.2.7](#page-1-0)**
- **[Known Issues](#page-1-1)**
- **[Related Information](#page-3-0)**

#### <span id="page-0-0"></span>**Changes Since Firmware Version 2.0.3.2**

• Fixed an issue in which an undocumented test interface in the TCP service was listening on port 32764, allowing unauthenticated access to the device from the LAN side.

### <span id="page-1-0"></span>**Changes Since Firmware Version 2.0.2.7**

- Fixed an issue in which the router did not automatically reconnect when the WAN type was set to unnumbered PPPoE. (CSCua74316)
- Fixed an issue with PPPoE CHAP authentication failure due to a dual-login violation on PPPoE. (CSCua74388)
- Fixed an issue with PPPoE connection failures caused when the router received too many offers (PADO). (CSCua74449)
- Fixed a SIP ALG issue that caused the router to crash. (CSCua74507)

#### <span id="page-1-1"></span>**Known Issues**

- There is a display issue with the DDNS password field on the Setup  $>$  WAN page. After you enter a password and save your settings, the password field is blank even though the password is saved in memory. No corrective action is needed. However, if you change the Internet Connection Type after this point, you must re-enter your DDNS password. If you do not do so, an error message will prompt you to enter a password. (CSCtw69108,CSCua91858)
- Errors appear when a user attempts to modify a previously existing rule on the Firewall > IP Based ACL page. (CSCua36615) **Work Around:** Instead of modifying a rule, delete it and then create a new one.
- QuickVPN Client running on Windows Vista may fail to transfer more than 100MB of a file to a remote RVS4000 over a QuickVPN tunnel before the tunnel disconnects.
- There is a known issue with Windows XP SP2 Firewall: ICMP packets are always dropped by the Firewall when the Firewall is enabled. The issue will prevent the QuickVPN Client from establishing a tunnel with the remote QuickVPN Server. Microsoft has released a patch to fix this issue. After you install the patch, the issue should be resolved. For more information, visit [support.microsoft.com/kb/889527/en-us](http://support.microsoft.com/kb/889527/en-us)

**NOTE:** The issue can also be fixed by upgrading Windows XP to SP3.

• After you save the settings for port forwarding or port triggering rules, the router restarts the firewall module, which can temporarily lock up the router for 10-15 seconds.

#### **Release Notes**

- QoS Rate Control has no effect when IPS is disabled. **Work Around:** Consider using QoS Priority instead.
- DHCP Relay is not supported when multiple VLANs are created.
- IPS cannot block eMule 0.48a, an open source Windows application.
- During a firmware upgrade, the router will finish loading the firmware and will reboot before the progress bar shows 100% completed. To be sure that the router has finished rebooting, confirm that the Power LED shines steady green and the DIAG LED is unlit. At that point, the user can access the webbased configuration utility.
- Windows and Linux users on a non-native VLAN cannot browse the Internet. **Work Around:** In the LAN settings for the router, select the VLAN and statically assign a DNS server (192.168.x.1).
- The routing table is not populating dynamic routes when RIPv1/v2 is enabled. **Work Around:** Reboot the router.
- An attempt to add a static route on the WAN interface results in the following error message: Network mask and route address conflict. **Work Around:** Use dynamic routing.
- Email alerts stop working after the router reboots. **Work Around:** After a reboot, edit the email notification settings to re-enter the password of the SMTP account.
- Clients on a non-native VLAN do not acquire stateful or stateless IPv6 addresses. **Work Around:** Statically assign the end client with an IPv6 address and gateway.
- The Logout link does not work on Fire Fox. **Work Around:** Close the Browser or use IE browser instead.
- The default 6to4 IPv6 prefix is incorrect. **Work Around:** Modify the LAN settings to change the IPv6 address from the default 2002:c0a8:101::1 to 2002:WAN IP in hex::1. For example, if the WAN IP is 173.37.194.116, then the IPv6 prefix needs to be 2002:ad25:c274::1.

## <span id="page-3-0"></span>**Related Information**

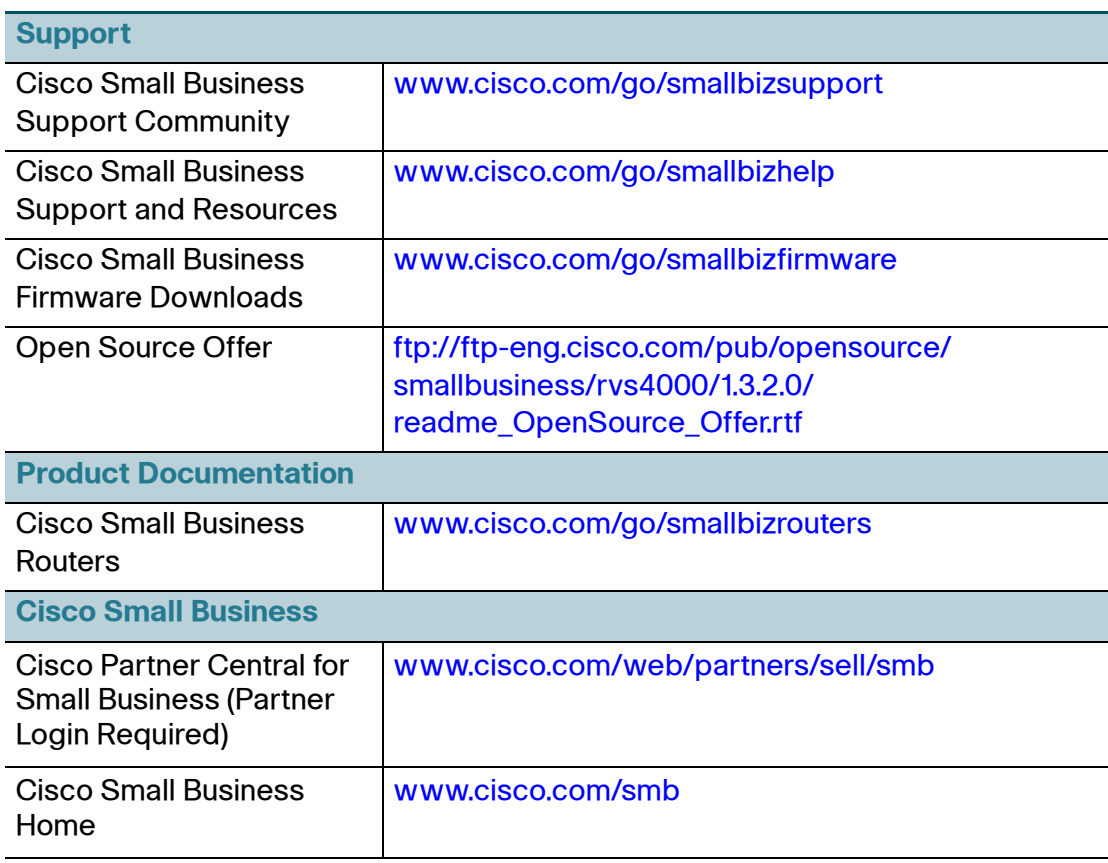

Cisco and the Cisco logo are trademarks or registered trademarks of Cisco and/or its affiliates in the U.S. and other countries. To view a list of Cisco trademarks, go to this URL: [www.cisco.com/go/trademarks](http://www.cisco.com/go/trademarks). Third-party trademarks mentioned are the property of their respective owners. The use of the word partner does not imply a partnership relationship between Cisco and any other company. (1110R)

© 2014 Cisco Systems, Inc. All rights reserved.

78-20895-02